### Squid

#### CS174 Chris Pollett Nov. 19, 2008.

#### Outline

• More Caching

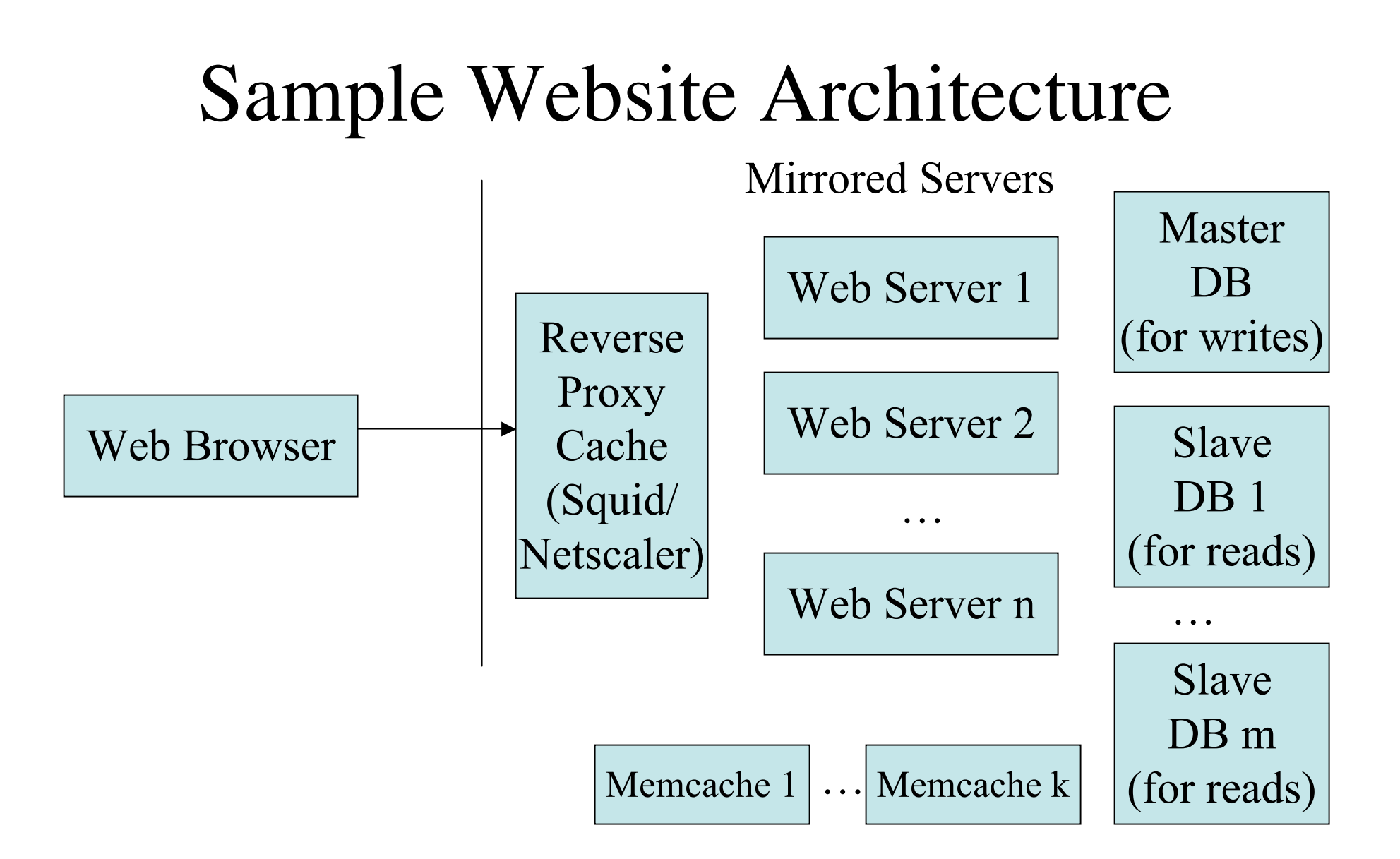

# Squid

- Is a caching proxy available at: http://www.squid-cache.org/
- It originally developed from Harvest Cache Daemon project at UCSD. The latter project started in the 1990s.
- We are interested in using squids as a reverse proxies:
- The idea is clients (browsers), connect to our site and hit our squid, the squid determines if it already has nonexpired copy of the page requested in its cache, if it does it returns it; otherwise, it forwards the request to one of a collection of webservers who runs the requested script. The returned result in this second case is then cached in the squid.

## Setting up squid

- We first need to download and compile the squid src's. (./configure; make; sudo make install)
- Next we need to edit the squid.conf file in the squid \${squid}/etc/squid.conf
- Then one can type the command:

/usr/local/squid/sbin/squid -z

Then one can run squid with:

/usr/local/squid/sbin/squid -NCd1 #for debugging without -NCd1 if don't want debugging.

## Testing Squid

- To just test out squid, we will set it up first as a proxy cache.
- The idea of a proxy cache is we want a cache for our LAN of any websites off of the LAN.
- The squid.conf has the ability to finely control which requests through it will be allowed.
- You can set up acl (access control lists). The default acl in squid.conf looks like:
	- acl localhost src 127.0.0.1/32
- We next say what http stuff localhost is allowed to do by adding the following directive:
	- http\_access allow localhost
- Next you can start your squid server, and either request web pages using the squidclient or set up a proxy of localhost and port 3128 in your browser.
- To see the actual cache hits and misses you can look in \${squid}/var/logs/access.log

#### Configuring Squid as a Reverse Proxy

- To match the sample website architecture we want the squid to be on the main machine people come into our website at.
- Then we want it to cache pages that will be coming from our web servers.
- We need to edit the lines:

http\_port (probably set to port 80 from default 3128)

httpd\_accel\_host (set to virtual if have more than one web server; otherwise, to ip address of the web server)

httpd\_accel\_port (port number of web servers 80)

httpd\_accel\_single\_host ( on or off depending on how many webservers you have,)

httpd accel uses host header off

#### Load Balancing Machines

• You can also set up squid to do the load balancing between your web servers using directives like: cache\_peer ip.of.server1 parent 80 0 no-query round-robin acl sites\_server\_1 dstdomain www.mysite.com http\_access allow sites\_server\_1

cache\_peer ip.of.server2 parent 80 0 no-query round-robin acl sites\_server\_2 dstdomain www.mysite.com http\_access allow sites\_server\_2